# The fancytooltips package<sup>\*</sup>

Robert Marik marik@mendelu.cz

May 7, 2007

# 1 Introduction

The package fancytooltips is a package for LATEX. The pdf can be created by pdflatex or by latex + dvips + AdobeDistiller<sup>[1](#page-0-0)</sup> + Adobe Acrobat<sup>[2](#page-0-1)</sup>. It allows to create tooltips in a similar way like cooltooltips package, but the tooltip is a page from another PDF file. In this way you can use mathematics, pictures and animations in your tooltips. The resulting PDF file can be used also with free Abobe Reader.

The tooltips are activated by clicking the active area on the screen and deactivated after closing page or by moving mouse outside the link. You can try the links here (Einstein's formula) and also here (animation – numbers from 1 to 6). You have to use the free Adobe Reader or nonfree Adobe Acrobat to see the effect (xpdf, evince and others fail to work with JavaScripts). For more examples how the presentation may look like see the example.pdf and example-min.pdf files in the examples subdirectory.

The buttons are created using eforms.sty which is a part of AcroTeX bundle.

# 2 Usage

#### 2.1 The file with tooltips

The file with tooltips is an ordinary pdf file, one tooltip per page, tooltips should be in the top right corner at the page, in a colored box and the rest of the page should be transparent. If you consider to use movetips option (see below), then every page should have the dimensions equal to the dimen-sions of the colored box with tooltip<sup>[3](#page-0-2)</sup>. We also provide simple cross referencing mechanism to reffer to the tooltips. If the pdf file is created by LATEX, \keytip you can define keywords to reffer to the pages using \keytip command. Sim-

<sup>∗</sup>This document corresponds to fancytooltips v1.3, dated 2007/05/08.

<span id="page-0-0"></span><sup>&</sup>lt;sup>1</sup>not free ps2pdf

<span id="page-0-2"></span><span id="page-0-1"></span><sup>2</sup>not free Adobe Reader.

 $3$ Look at the files tooltipy.tex and tooltipy.pdf from examples subdirectory for a simple example how to meet this condition under pdfLATEX

ply put \usepackage[createtips]{fancytooltips} into preamble and write  $\kappa$  \keytip{ $\langle foo \rangle$ } in document. This writes information about keyword  $\langle foo \rangle$  and the pagenumber into file fancytips.tex.

#### 2.2 The file with presentation – pdf $PT$ FXusers

In the file with presentation, the user is responsible

- input either color or xcolor package in the preamble
- LATEX the file two times (we write some macros into aux file).

This is not comfortable for the user, but everybody uses different set of packages and from this reason, this part is left to the user. (And among others, the color or xcolor package is probably inputted by the package which is used to build the presentation.)

filename option To input the tooltips from file  $\langle foo,pdf \rangle$  call the package with filename option:

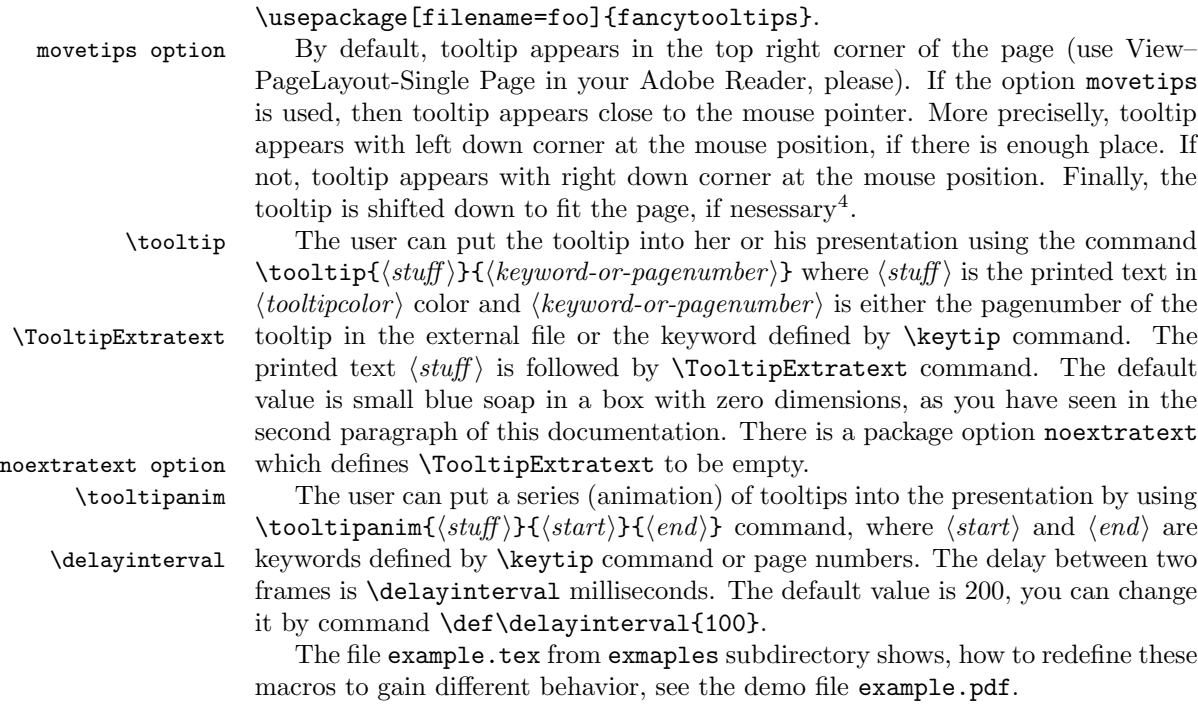

#### 2.3 Changes for dvips users

pages option dvips users have to specify option dvips in fancytips package. They have to use also a pages option with the number of pages in the PDF file with tooltips. You

<span id="page-1-0"></span><sup>4</sup>This option works in this way if every page of the file with tooltips has dimensions of the box with tooltip. See the examples subdirectory.

have to call the package by something like this:

\usepackage[dvips,filename=tooltipy,pages=27]{fancytooltips}

You have to latex (two times) and dvips your file first. This produces filename.ps and Tooltipsdljs.fdf files. Distill the pdf file into filename.pdf and open this file by Adobe Acrobat - this imports macros from Tooltipsdljs.fdf file. In Acrobat's JavaScript console (Crtl+J) run (Ctrl+Enter) the command ImportTooltips(); which is defined for the document and it creates invisible buttons on the first page, imports icons (the file with icons specified as  $\langle$  filename) parameter when loading fancytooltips must be in working directory) and returns 1. Then save the file under another name.

# 3 Known problems

The package works only with the last  $\epsilon$  forms.sty, version 2006/10/03 v1.0a. You can download this version from www.arotex.net site. The version on CTAN and in MikTeX repositories is old and this package does not work with this old version.

# 4 Implementation

```
1 \langle *package \rangle2 \RequirePackage{everyshi}
3 \RequirePackage{graphicx}
4 \RequirePackage{xkeyval}
5 \RequirePackage{eso-pic}
 6
7 \newif\ifcreatetips\createtipsfalse
8 \DeclareOptionX{createtips}{\createtipstrue}
9
10 \newif\ifTooltip@usepdftex\Tooltip@usepdftextrue
11 \DeclareOptionX{dvips}{\Tooltip@usepdftexfalse}
12
13 \newif\ifextratext\extratexttrue
14 \DeclareOptionX{noextratext}{\extratextfalse}
15
16 \newif\ifmovetips\movetipsfalse
17 \DeclareOptionX{movetips}{\movetipstrue}
18
19 \DeclareOptionX{filename}{\xdef\TooltipFilename{#1}}
20 \DeclareOptionX{pages}{\xdef\TooltipPages{#1}}
21
22 \ProcessOptionsX
23
24 \ifx\TooltipFilename\undefined
25 \PackageWarning{fancytooltips}{** The filename with tooltips is not given. **}
26 \fi
27
28 \ifTooltip@usepdftex
```

```
29 \RequirePackage[pdftex]{eforms}
30 \def\TooltipExtratext{\hbox to 0 pt{\smash
31 {\raisebox{0.5em}{\includegraphics[width=0.7em]%
32 {fancytipmark.pdf}}}\hss}}
33 \else
34 \RequirePackage[dvips]{eforms}
35 \def\TooltipExtratext{\hbox to 0 pt{\smash
36 {\raisebox{0.5em}{\includegraphics[width=0.7em]%
37 {fancytipmark.eps}}}\hss}}
38 \fi%\ifTooltip@usepdftex
39 \ifextratext\else\let\TooltipExtratext\relax\fi
40
41 \ifcreatetips
```
This part (three lines) is processed if the option createtips is used. In the opposite case we process the second part, up to the end of the package.

```
42 \newwrite\tipfile
43 \immediate\openout\tipfile fancytips.tex
44 \def\keytip#1{\write\tipfile{\string\tooltipname{#1}{\arabic{page}}}}
45 \else
```
This part is processed if the option createtips is not used. We define macros which put the hidden button with the name ikona.n in the backgoud of the page n, if one of the commands \tooltip or \tooltipanim has been used on this page. Javascripts defined by \tooltip and \tooltipanim commands then unhide this button and show the corresponding picture. 

```
47 \newdimen\buttontipwidth
48 \newdimen\buttontipheight
49 \AtBeginDocument{
50 \buttontipwidth=\paperwidth
51 \buttontipheight=\paperheight
52 }
53
54 \ifTooltip@usepdftex
55 \def\frametip@{%
56 \pdfstartlink user{%
57 /Subtype /Widget
58 /F 6
59 /T (ikona.\thepage)
60 /FT /Btn
61 /Ff 65536
62 /H /N
63 /BS << /W 1 /S /S >>
64 / MK << /TP 1 / IF <</A[1.0 1.0] / SW / B>> >>
65 }%
66 \vbox to \buttontipheight {\vss\hbox to \buttontipwidth{\hss}}\pdfendlink}
67 \else
```
For dvips users we use the macros from eqxerquiz.sty package. \def\everyeqIcon#1{\def\every@eqIcon{#1}}

```
69 \def\every@eqIcon{}
70 \newcommand\eqIconFTT[4][]
71 {%
72 \push@@Button{#1}{#2}{#3}{#4}{}{\eq@setButtonProps\eq@Button@driver}%
73 {\eqIconDefaults\every@ButtonField\every@eqIcon}%
74 }
75 \def\eqIconDefaults
76 {%
77 \rawPDF{}\S{}\mkIns{/TP 1 /IF<</A[1.0 1.0]/SW/B>>}\R{0}
78 \CA{}\RC{}\AC{}\BC{}\BG{}\H{B}
79 \textColor{0 g}\Ff{\FfReadOnly}
80 }
81\def\frametip@{\eqIconFTT[\BC{}\BG{}\F{\FHidden}]%
82 {ikona.\thepage}{\paperwidth}{\paperheight}}%
83 \fi%\ifTooltip@usepdftex
84
85 \def\frametip{%
86 \expandafter\ifx \csname TooltipPage\thepage\endcsname\relax
87 \else
88 \setbox0=\hbox{\frametip@}%
89 \hbox{\raise \dp0 \box0}
90 \{f_i\}%
91 \AddToShipoutPicture{\hbox to 0 pt{\frametip\hss}}
```
In the macros \tooltip and \tooltipanim we print the text into box with zero dimensions and then we build a button which covers this text and has an associated JavaScript action. The important part is the \PushButton macro. You can adjust these macros or write similar macros which do what you need. For some exmaples see the file example.tex from the examples directory.

```
92 \definecolor{tooltipcolor}{rgb}{0,0,1}
93 \def\TooltipPage#1{\expandafter\gdef\csname TooltipPage#1\endcsname{#1}}
94 \def\tooltip#1#2{%
95 \write\@auxout{\noexpand\TooltipPage{\thepage}}%
96 \checkTipNumber{#2}\edef\TipNumber{\FindTipNumber{#2}}%
97 \leavevmode
98 \setbox0=\hbox{{\color{tooltipcolor}{#1}}}\hbox to 0 pt{{\copy0\TooltipExtratext\hss}}%
99 \pushButton[\BC{}\BG{}\S{}\AA{\AAMouseExit{\JS{CloseTooltips();}}}
100 \A{\JS{this.getField("ikona."+(this.pageNum+1)).hidden=false;
101 try {app.clearInterval(animace);}catch (e) {}
102 \ifmovetips nastav(\TipNumber);\fi
103 zobraz(\TipNumber);
104 }}]
105 {TooltipField}{\wd0}{\ht0}}
106 \def\delayinterval{200}
107 \def\tooltipanim#1#2#3{%
108 \write\@auxout{\noexpand\TooltipPage{\thepage}}%
109 \checkTipNumber{#2}\edef\TipNumberA{\FindTipNumber{#2}}%
110 \checkTipNumber{#3}\edef\TipNumberB{\FindTipNumber{#3}}%
111 \leavevmode
```

```
113 \pushButton[\BC{}\BG{}\S{}\AA{\AAMouseExit{\JS{CloseTooltips();}}}
114 \A{\JS{
115 try {app.clearInterval(animace);}catch (e) {}
116 var cislo=\TipNumberA;
117 \ifmovetips nastav(\TipNumberA);\fi
118 function animuj()
119 {
120 if (cislo<\TipNumberB) cislo=cislo+1;
121 this.getField('ikona.'+(this.pageNum+1)).buttonSetIcon(this.getField("animtiph."+cislo)
122   };
123 this.getField('ikona.'+(this.pageNum+1)).buttonSetIcon(this.getField("animtiph."+\TipNumb
124 this.getField("ikona."+(this.pageNum+1)).hidden=false;
125 animace=app.setInterval('animuj();', \delayinterval);
126 }}
127 ]{TooltipField}{\wd0}{\ht0}}
This code closes tooltip if the page is closed.
128 \ifTooltip@usepdftex
129 \def\TooltipPageopencloseJS{ \global\pdfpageattr{%
130 /AA << /O << /S /JavaScript /JS (CloseTooltips();) >> >>}%
131 }
132 \pdfximage{\TooltipFilename.pdf}%
133 \edef\TooltipPages{\the\pdflastximagepages}%
134 \else
135 \def\TooltipPageopencloseJS{
136 \literalps@out{%
137 [ {ThisPage} << /AA <<
138 /O << /S /JavaScript /JS (CloseTooltips();) >>
139 >> >> /PUT pdfmark}}
140 \OpenAction{/S /JavaScript /JS (CloseTooltips();)}
141 \fi%\ifTooltip@usepdftex
142 \EveryShipout{\TooltipPageopencloseJS}%
143
144 \ifTooltip@usepdftex
145 \begin{insDLJS}[fancyTooltipsLoaded]{Tooltipsdljs}{DLJS for Tooltips}
146 var animace;
147 var fancyTooltipsLoaded = true;
148
149 function CloseTooltips()
150 \, \text{f}151 try {this.getField("ikona").hidden=true;}catch (e) {}
152 try {app.clearInterval(animace);}catch (e) {}
153 }
154
155 function nastav(cislo)
156 {
157 var f=this.getField("ikona."+(this.pageNum+1));
158 var g=this.getField("animtiph."+cislo);
159 var sourf=f.rect;
160 var sourg=g.rect;
```

```
161 if ((\text{mouseX+source}[2]-\text{source}[0])<\text{source}[2])162 var percX=100*(mouseX-sourf[0])/((sourf[2]-sourf[0])-(sourg[2]-sourg[0]));
163 else
164 var percX=100*(mouseX-sourf[0]-(sourg[2]-sourg[0]))/((sourf[2]-sourf[0])-(sourg[2]-sourg[0]
165 var percY=100*(mouseY-sourf[3])/((sourf[1]-sourf[3])-(sourg[1]-sourg[3]));
166 if (percX>100) percX=100;
167 if (percY>100) percY=100;
168 if (percX<0) percX=0;
169 if (percY<0) percY=0;
170 f.buttonAlignX=percX;
171 f.buttonAlignY=percY;
172 }
173
174 function zobraz(cislo)
175 {
176 var f=this.getField("ikona."+(this.pageNum+1));
177 var g=this.getField("animtiph."+cislo);
178 f.hidden=false;
179 f.buttonSetIcon(g.buttonGetIcon());
180 }
181 \end{insDLJS}
182 \else
183 \begin{insDLJS}[fancyTooltipsLoaded]{Tooltipsdljs}{DLJS for Tooltips}
184 var animace;
185 var fancyTooltipsLoaded = true;
186
187 function CloseTooltips()
188 {
189 try {this.getField("ikona").hidden=true;}catch (e) {}
190 try {app.clearInterval(animace);}catch (e) {}
191 }
192
193 function ImportTooltips()
194 {
195 console.println("importing pictures");
196 for (var i=1;i<=\TooltipPages;i++)
197 {
198 this.insertPages(this.numPages-1,"\TooltipFilename.pdf",(i-1),(i-1));
199 var rozm=this.getPageBox("Crop",this.numPages-1);
200 this.deletePages(this.numPages-1);
201 var p=this.addField("animtiph."+i,"button",0,rozm);
202 p.buttonPosition=position.iconOnly;
203 p.hidden=true;
204 this.getField("animtiph."+i).buttonImportIcon("\TooltipFilename.pdf",(i-1));
205 }
206 console.println("imported \TooltipPages pictures");
207 return(1);
208 }
209
210 function nastav(cislo)
```

```
211 {
212 var f=this.getField("ikona."+(this.pageNum+1));
213 var g=this.getField("animtiph."+cislo);
214 var sourf=f.rect;
215 var sourg=g.rect;
216 if ((mouseX+sourg[2]-sourg[0])<sourf[2])
217 var percX=100*(mouseX-sourf[0])/((sourf[2]-sourf[0])-(sourg[2]-sourg[0]));
218 else
219 var percX=100*(mouseX-sourf[0]-(sourg[2]-sourg[0]))/((sourf[2]-sourf[0])-(sourg[2]-sourg[0]
220 var percY=100*(mouseY-sourf[3])/((sourf[1]-sourf[3])-(sourg[1]-sourg[3]));
221 if (percX>100) percX=100;
222 if (percY>100) percY=100;
223 if (percX<0) percX=0;
224 if (percY<0) percY=0;
225 f.buttonAlignX=percX;
226 f.buttonAlignY=percY;<br>227 }
227
228
229 function zobraz(cislo)
230 {
231 var f=this.getField("ikona."+(this.pageNum+1));
232 var g=this.getField("animtiph."+cislo);
233 f.hidden=false;
234 f.buttonSetIcon(g.buttonGetIcon());
235 }
236 \end{insDLJS}
237 \fi
```
A cycle is used to create hidden buttons. Each button has associated a page from the file with tooltips as icon. These icons are invoked by JavaScripts defined in \tooltip and \tooltipanim macros.

```
238 \newcount\tooltip@count
239 \ifTooltip@usepdftex
240 \newcommand*{\TooltipHidden}{%
241 \count@=0
242 \@whilenum\count@<\TooltipPages \do{%
243 \tooltip@count=\count@
244 \advance \tooltip@count by 1%
245 \bgroup
246 \immediate\pdfximage
247 page \the\tooltip@count{\TooltipFilename.pdf}%
248 \mbox{\leavevmode
249 \vbox to 0 pt{\vss\hbox to 0 pt{\pdfstartlink user{%
250 /Subtype /Widget
251 /F 6
252 /T (animtiph.\the\tooltip@count)
253 /FT /Btn
254 /Ff 65536
255 /H /N
```

```
256 /BS << /W 1 /S /S >>
```

```
257 /MK <<
258 /TP 1
259 /I \the\pdflastximage\space 0 R
260 / /IF \ll /SW /A >>
261 >>262 }%
263 \phantom{\pdfrefximage \pdflastximage}%
264 \pdfendlink\hss}}}%
265 \egroup
266 \advance\count@\@ne}%
267 }
268 \AddToShipoutPicture*{\hbox to 0 pt{\TooltipHidden}}
269 \else
270 \let\TooltipHidden\relax
271 \fi
The keywords for the tooltips can be stored in the file fancytips.tex. The topics
in this file are created by \keytip macro (see the first part of the code).
272 \AtBeginDocument{\IfFileExists{fancytips.tex}{\input{fancytips.tex}
273 \PackageInfo{fancytooltips}{Inputting fancytips.tex.}}%
274 {\PackageWarning{fancytooltips}{No file fancytips.tex!
275 Your keywords for tooltips will not work!}}}
276
277 \def\tooltipname#1#2{\expandafter\xdef\csname FancyToolTip@#1\endcsname{#2}}
278
279 \def\FindTipNumber#1{\expandafter\ifx \csname FancyToolTip@#1\endcsname\relax
280 #1\else\csname FancyToolTip@#1\endcsname\fi}
281
282 \def\checkTipNumber#1{\expandafter\ifx
283 \csname FancyToolTip@#1\endcsname\relax \PackageWarning{fancytooltips}{No
284 framenumber is assigned to keyword #1. I assume that #1 is the
285 number of the frame.}%
286 \fi}
287
288 \fi
289 \langle/package\rangle
```